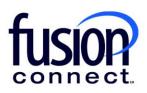

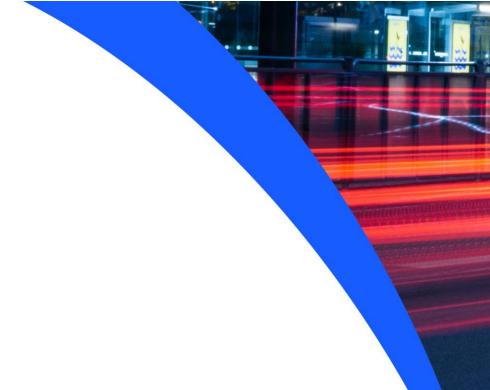

# HOW TO READ THE TICKETS TILE

**Fusion Connect Client Portal** 

### Resources

#### Watch a Video:

**How To Read The Tickets Tile** 

#### **More Resources:**

See a complete list of Fusion Connect Client Portal self-support documents here:

https://www.fusionconnect.com/support/portal-support

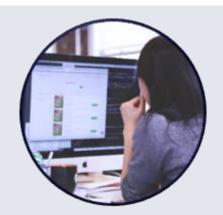

## How do I read the Tickets tile?

The Tickets tile displays a list of open tickets created within the last 90 days and allows you to view the Ticket ID, the Site the ticket is related to, the Category the ticket is in, and when the ticket was opened.

| Tickets    |              |              | + New Ticket           |
|------------|--------------|--------------|------------------------|
| Ticket Id  | Site         | Category     | Open Time              |
| AN10312340 | Billy Fisher | Voice Repair | 12/14/2023 7:38:49 AM  |
| 10279053   | Billy Fisher |              | 08/30/2023 12:32:17 PM |
|            |              |              |                        |
| 1 - 2 of 2 |              |              | S                      |
|            |              |              | View Tickets >         |

You can view a list of all tickets created within the last 90 days, including closed tickets, by selecting the **View Tickets** link.

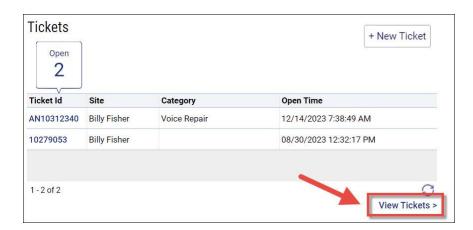

You can create a new ticket by selecting the **+ New Ticket** button.

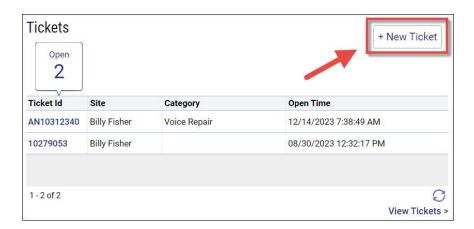